# Perguntas frequentes sobre o CX Cloud Agent

## **Contents**

#### **Introdução**

#### Implantação

P. O redirecionamento de URL tocloudfront.net é um comportamentoesperado ao conectar-se ao domínio back-end da nuvem CX?

P. Com a opção "Reinstalar", o usuário pode implantar o novo CX Cloud Agent com um novo endereço IP?

P. Quais formatos de arquivo estão disponíveis para instalação?

P. Em que ambiente o instalável pode ser implantado?

P. O CX Cloud Agent pode detectar um endereço IP em um ambiente DHCP?

P. O CX Cloud Agent é compatível com a configuração IPv4 e IPv6?

P. Durante a configuração do IP, o endereço IP é validado?

P. Quanto tempo leva para a implantação do OVA e a configuração IP?

P. Há alguma limitação em relação a algum tipo de hardware?

P.O código de emparelhamento pode ser gerado a qualquer momento?

P. Quais são os requisitos de largura de banda entre os Cisco DNA Centers (paraaté 10 clusters ou 20 não clusters) e o CX Cloud Agent?

P. Como os syslogsdo agente podem ser acessados para monitorar a máquina virtual (VM) do CX Cloud Agent?

#### Versões e correções

P. Quais são os diferentes tipos de versões listadas para a atualização do CX Cloud Agent?

P. Onde encontrar a versão mais recente do CX Cloud Agent e como atualizar o CX Cloud Agent existente?

#### Autenticação e configuração de proxy

P. Qual é o usuário padrão do aplicativo CX Cloud Agent?

P.Como a senha é definida para o usuário padrão?

P.Há uma opção disponível para redefinir a senha após o Dia-0?

P. Quais são as políticas de senha para configurar o CX Cloud Agent?

P.Como defino a senha do Grub?

P.Qual é o período de expiração da senha dexcadmin?

P. O sistema desabilita a conta após tentativas consecutivas malsucedidas de login?

P. Como gerar uma senha?

P. O host proxy suporta nome de host e IP?

#### Secure Shell SSH

P. Que cifras são suportadas pelo shell ssh?

P. Como faço login no console?

P. Os logons SSH são registrados?

#### P. Qual é o timeout de sessão ociosa?

Portas e serviços

P. Quais portas são mantidas abertas no CX Cloud Agent?

Conexão do CX Cloud Agent com o Cisco DNA Center

P. Qual é o objetivo e a relação do Cisco DNA Center com o CX Cloud Agent?

P. Onde os usuários podem fornecer detalhes do Cisco DNA Center sobre o CX Cloud Agent?

P. Quantos Cisco DNA Centers podem ser adicionados?

P. Como removo um Cisco DNA Center conectado do CX Cloud Agent?

P. Que função o usuário do Cisco DNA Center pode ter?

P. Como as modificações são refletidas no CX Cloud Agent devido a alterações nas credenciais do DNA Center conectado?

P. Como os detalhes do Cisco DNA Center e do ativo de arquivos de seed são armazenados no CX Cloud Agent?

P. Que tipo de criptografia é usada ao acessar a API do Cisco DNA Center a partir do CX Cloud Agent?

Q. Quais operações são realizadas pelo CX Cloud Agent no Cisco DNA Center Cloud Agent integrado?

P. Que dados padrão são coletados do Cisco DNA Center e carregados no back-end?

P. Que dados adicionais são coletados do Cisco DNA Center e carregados no back-end da Cisco?

P. Como os dados de inventário são carregados no back-end?

P. Qual é a frequência de upload do inventário?

P. O usuário pode reagendar o inventário?

Q. Quando ocorre o tempo limite da conexão entre o Cisco DNA Center e o Cloud Agent?

Verificação de diagnóstico usada pelo CX Cloud Agent

P. Quais comandos de varredura são executados no dispositivo?

P. Onde os resultados da varredura são armazenados e perfilados?

P. As duplicatas (por nome de host ou IP) no Cisco DNA Center são adicionadas à Varredura de diagnóstico quando a origem do Cisco DNA Center está conectada?

P. O que acontece quando uma das varreduras de comando falha?

Registros de sistema do CX Cloud Agent

P. Que informações de integridade são enviadas ao portal da nuvem do CX?

P. Quais detalhes do sistema e do hardware são coletados?

P. Como os dados de integridade são enviados ao back-end?

P. Qual é a política de retenção do registro de dados de integridade do CX Cloud Agent no backend?

P. Que tipos de uploads estão disponíveis?

**Troubleshooting** 

Respostas à falha de coleta

Respostas à falha de verificação de diagnóstico

## Introdução

Este documento inclui perguntas frequentes e cenários de solução de problemas que os usuários podem encontrar ao trabalhar com o CX Cloud Agent.

### Implantação

P. O redirecionamento de URL para cloudfront.net é um comportamento esperado ao se conectar ao domínio back-end da nuvem CX?

A. Sim, para alguns cenários de implantação específicos, o redirecionamento para cloudfront.net é esperado. Oo acesso não associado deve ser permitido com o redirecionamento habilitado na porta 443 para esses FQDNs.

P. Com a opção "Reinstalar", o usuário pode implantar o novo CX Cloud Agent com um novo endereço IP?

A. Sim

P. Quais formatos de arquivo estão disponíveis para instalação?

A. OVA e VHD

P. Em que ambiente o instalável pode ser implantado?

A. Para os ÓVULOS

- VMWare ESXi versão 5.5 ou posterior
- Oracle Virtual Box 5.2.30 ou posterior

Para VHD

• Hipervisor Windows 2012 a 2016

P. O CX Cloud Agent pode detectar um endereço IP em um ambiente DHCP?

R. Sim, a atribuição de endereço IP durante a configuração IP é detectada. No entanto, a alteração de endereço IP esperada para o CX Cloud Agent no futuro não é suportada. Recomenda-se que os clientes reservem o IP para o CX Cloud Agent em seu ambiente DHCP.

P. O CX Cloud Agent é compatível com a configuração IPv4 e IPv6?

R. Não, somente o IPV4 é suportado.

P. Durante a configuração do IP, o endereço IP é validado?

R. Sim, a sintaxe do endereço IP e a atribuição de endereço IP duplicado são validadas.

P. Quanto tempo leva para a implantação do OVA e a configuração IP?

R.A implantação do OVA depende da velocidade da rede que copia os dados. A configuração IP leva aproximadamente de 8 a 10 minutos, incluindo Kubernetes e criações de contêineres.

P. Há alguma limitação em relação a algum tipo de hardware?

R. A máquina host na qual o OVA é implantado deve atender aos requisitos fornecidos como parte da configuração do portal do CX. O CX Cloud Agent é testado com a caixa VMware/Virtual em execução em um hardware com processadores Intel Xeon E5 com a proporção de vCPU/CPU definida como 2:1. Se for usada uma CPU de processador menos potente ou uma proporção maior, o desempenho poderá ser prejudicado.

P. O código de emparelhamento pode ser gerado a qualquer momento?

R. Não, o código de emparelhamento só pode ser gerado quando o CX Cloud Agent não está registrado.

P. Quais são os requisitos de largura de banda entre os Cisco DNA Centers (para até 10 clusters ou 20 não clusters) e o CX Cloud Agent?

R.A largura de banda não é uma restrição quando o CX Cloud Agent e o Cisco DNA Center estão na mesma rede LAN/WAN no ambiente do cliente. A largura de banda de rede mínima necessária é de 2,7 Mbit/s para coletas de inventário de 5.000 dispositivos +13000 pontos de acesso para uma conexão de agente com o Cisco DNA Center. Se syslogs forem coletados para insights de Nível 2, a largura de banda mínima necessária será de 3,5 Mbits/s para coberturas de 5.000 dispositivos +13000 Pontos de acesso para inventário, 5.000 dispositivos syslogs e 2.000 dispositivos para varreduras - todos executados em paralelo do CX Cloud Agent.

P. Como os syslogs do Agente pode ser acessado para monitorar a máquina virtual (VM) do CX Cloud Agent?

R. Os Syslogs para a VM do agente podem ser acessados a partir do login da VM local usando os dois caminhos a seguir:

/var/log/syslog.1 (acessado via logons cxcadmin e cxcroot)

/var/log/syslog (acessado usando a raiz)

## Versões e correções

P. Quais são os diferentes tipos de versões listadas para a atualização do CX Cloud Agent?

R. Aqui é mostrado o conjunto das versões lançadas do CX Cloud Agent que estão listadas:

- A.x0 (onde x é a principal versão do recurso de produção mais recente, exemplo: 1.3.0).
- A.x.y (onde A.x.0 é obrigatório e a atualização incremental deve ser iniciada, x é a versão mais recente do recurso principal de produção e y é o patch de atualização mais recente que está ativo, por exemplo: 1.3.1)
- A.x.y-z (onde A.x.0 é obrigatório e o upgrade incremental a ser iniciado, x é a versão mais •recente do recurso principal de produção e y é o patch de upgrade mais recente que está ativo e z é o patch spot que é uma correção instantânea por um período de tempo muito curto, por exemplo: 1.3.1-1)

em que A é uma versão de longo prazo distribuída por 3-5 anos.

P. Onde encontrar a versão mais recente do CX Cloud Agent e como atualizar o CX Cloud Agent existente?

R. Faça login no portal CX Cloud. Navegue até Configurações do administrador > Fontes de dados. Clique em View Update e siga as instruções na tela.

## Autenticação e configuração de proxy

P. Qual é o usuário padrão do aplicativo CX Cloud Agent?

- A. cxcadmin
- P. Como a senha é definida para o usuário padrão?
- R. As senhas são definidas durante a configuração da rede.

P. Há uma opção disponível para redefinir a senha após o Dia-0?

R. Nenhuma opção específica é fornecida pelo CX Cloud Agent para redefinir a senha, mas você pode usar os comandos do Linux para redefinir a senha para cxcadmin.

P. Quais são as políticas de senha para configurar o CX Cloud Agent?

R. As políticas de senha são:

- Idade máxima (duração) definida como 90 dias
- Idade mínima (duração) definida como 8 dias
- Comprimento máximo de 127 caracteres
- Pelo menos um caractere maiúsculo e um caractere minúsculo devem ser incluídos
- Deve conter pelo menos um caractere especial (por exemplo,  $\frac{1}{8}\%^8A^*(\underline{\ }+| \sim =\iota \hat{\Pi}| \cdot \bar{\Pi} \cdot \bar{\Pi} \cdot \bar{\Pi} \cdot \bar{\Pi} \cdot \bar{\Pi} \cdot \bar{\Pi} \cdot \bar{\Pi} \cdot \bar{\Pi} \cdot \bar{\Pi} \cdot \bar{\Pi} \cdot \bar{\Pi} \cdot \bar{\Pi} \cdot \bar{\Pi} \cdot \bar{\Pi} \cdot \bar{\Pi} \cdot \bar{\Pi} \cdot \bar{\Pi} \cdot \bar{\Pi} \cdot \$
- Os seguintes caracteres não são permitidos
	- Caracteres especiais de 8 bits (por exemplo, ¬£,  $\sqrt{A} \sqrt{A}$ ,  $\sqrt{4}$ ,  $\sqrt{e}$ , ¬ø,  $\sqrt{u}$ )
	- Espaços
- Não devem ser as últimas 10 senhas usadas recentemente
- Não deve conter expressão regular
- Não deve conter as seguintes palavras ou derivações: cisco, sanjose e sanfran
- P. Como defino a senha do Grub?
- R. Para definir a senha do Grub:
	- Execute .ssh como cxcroot e forneça o token [entre em contato com a equipe de suporte 1. para obter o token cxcroot].
	- 2. Execute sudo su, para fornecer o mesmo token.
- Execute o comando grub-mkpasswd-pbkdf2 e defina a senha do Grub. O hash da senha 3. fornecida será impresso, copie o conteúdo.
- 4. vi para o arquivo /etc/grub.d/00 header.
- 5. Navegue até o final do arquivo e substitua a saída de hash seguida pelo \*\*\*\*\* raiz content password\_pbkdf2 pelo hash obtido para a senha obtida na etapa 3.
- 6. Salve o arquivo com o comando :wq!.
- 7. Execute o comando update-grub.
- P. Qual é o período de expiração da senha cxcadmin?
- R. A senha expira em 90 dias.

P. O sistema desabilita a conta após tentativas consecutivas malsucedidas de login?

R. Sim, a conta é desativada após cinco (5) tentativas consecutivas malsucedidas. O período de bloqueio é de 30 minutos.

- P. Como gerar uma senha?
- R. Para gerar uma senha:
	- 1. Execute .ssh e faça login como usuário cxcadmin
	- 2. Execute o comando remoteaccount cleanup -f
	- 3. Execute o comando remoteaccount create
- P. O host proxy suporta nome de host e IP?

R. Sim, mas para usar o nome de host, o usuário deve fornecer o IP do Servidor de Nomes de Domínio (DNS) durante a configuração da rede.

## Secure Shell SSH

P. Que cifras são suportadas pelo shell ssh?

R. São suportadas as seguintes cifras:

- chacha20-poly1305@openssh.com
- aes256-gcm@openssh.com
- aes128-gcm@openssh.com
- aes256-ctr
- aes192-ctr
- aes128-ctr
- P. Como faço login no console?

#### A. Para fazer login:

- 1. Efetue login como cxcadmin user
- 2. Forneça a senha cxcadmin
- P. Os logons SSH são registrados?
- R. Sim, eles são registrados como parte do arquivo "var/logs/audit/audit.log".
- P. Qual é o timeout de sessão ociosa?

R. O tempo limite da sessão SSH ocorre se o CX Cloud Agent estiver ocioso por cinco (5) minutos.

### Portas e serviços

Q. Que portas são mantidas abertas no CX Cloud Agent?

R. As seguintes portas estão disponíveis:

Porta de saída: o CX Cloud Agent implantado pode se conectar ao back-end da Cisco • conforme indicado na tabela na porta HTTPS 443 ou através de um proxy para enviar dados à Cisco, conforme indicado na tabela abaixo. O CX Cloud Agent implantado pode ser conectado ao Cisco DNA Center na porta HTTPS 443.

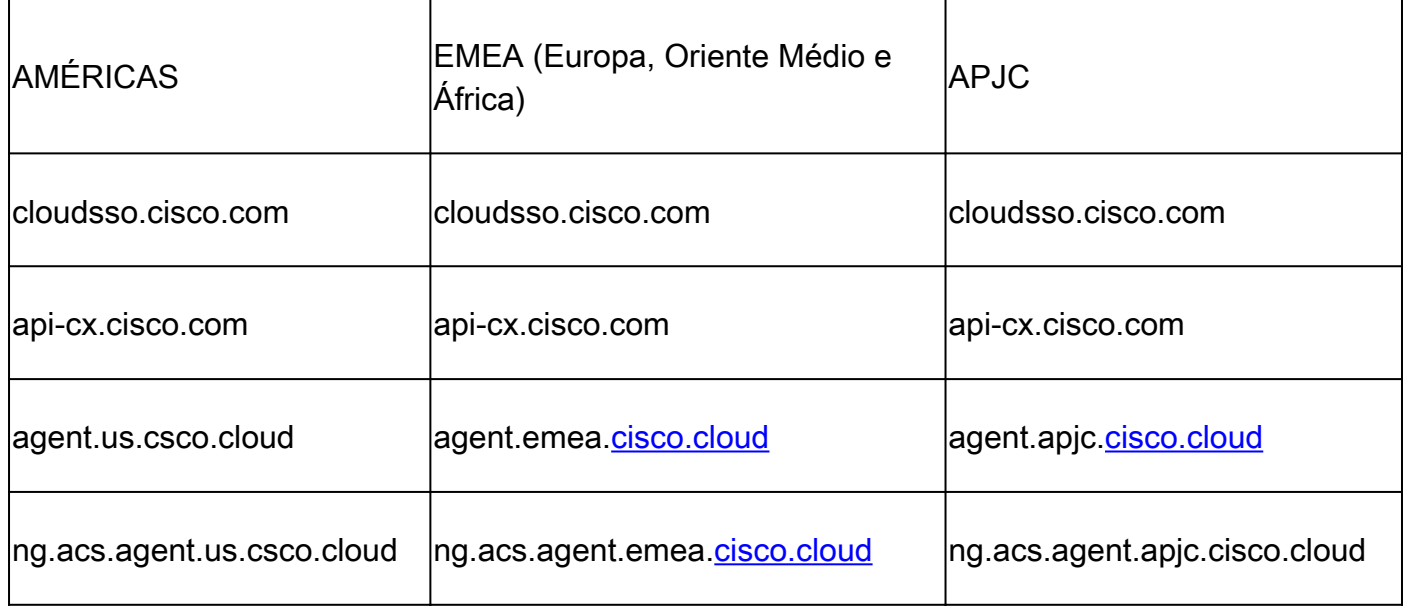

Observação: além dos domínios listados, quando os clientes da EMEA ou da APJC reinstalarem o CX Cloud Agent, o domínio agent.us.csco.cloud deverá ser permitido no firewall do cliente.

O domínio agent.us.csco.cloud não é mais necessário após uma reinstalação bemsucedida.

Observação: certifique-se de que o tráfego de retorno deve ser permitido na porta 443.

• Inbound port: Para o gerenciamento local do CX Cloud Agent, o 514(Syslog) e o 22 (ssh) devem estar acessíveis. Os clientes devem permitir que a porta 443 em seu firewall receba dados do CX Cloud.

Conexão do CX Cloud Agent com o Cisco DNA Center

P. Qual é o objetivo e a relação do Cisco DNA Center com o CX Cloud Agent?

R. O Cisco DNA Center é o agente de nuvem que gerencia os dispositivos de rede nas instalações do cliente. O CX Cloud Agent coleta informações de inventário de dispositivos do Cisco DNA Center configurado e carrega as informações de inventário disponíveis na Visualização de ativos do CX Cloud.

P. Onde os usuários podem fornecer detalhes do Cisco DNA Center sobre o CX Cloud Agent?

R. Durante o dia 0 - configuração do CX Cloud Agent, os usuários podem adicionar os detalhes do Cisco DNA Center no portal CX Cloud. Durante as operações do Dia N, os usuários podem adicionar outros Cisco DNA Centers a partir de Admin Settings > Data Source.

P. Quantos Cisco DNA Centers podem ser adicionados?

R. É possível adicionar dez (10) clusters do Cisco DNA Center ou 20 clusters não-clusters do Cisco DNA Center.

P. Como remover um Cisco DNA Center conectado do CX Cloud Agent?

R. Para remover um Cisco DNA Center conectado do CX Cloud Agent, entre em contato com o Technical Assistance Center (TAC) para abrir um caso de suporte no portal CX Cloud.

P. Que função o usuário do Cisco DNA Center pode ter?

R. A função de usuário pode ser admin ou observer.

P. Como as modificações são refletidas no CX Cloud Agent devido a alterações nas credenciais do DNA Center conectado?

R. Execute o comando cxcli agent modifyController no console do CX Cloud Agent:

 Entre em contato com o suporte em caso de problemas durante a atualização de credenciais do Cisco DNA Center.

P. Como os detalhes do Cisco DNA Center e do ativo de arquivos de seed são

armazenados no CX Cloud Agent?

R. Todos os dados, incluindo credenciais de controladores conectados ao CX Cloud Agent (por exemplo, Cisco DNA Center) e ativos diretamente conectados (por exemplo, via arquivo semente, intervalo de IP), são criptografados usando AES-256 e armazenados no banco de dados do CX Cloud Agent, que é protegido com uma ID de usuário e senha seguras.

P. Que tipo de criptografia é usada ao acessar a API do Cisco DNA Center a partir do CX Cloud Agent?

R. O HTTPS sobre TLS 1.2 é usado para a comunicação entre o Cisco DNA Center e o CX Cloud Agent.

Q. Quais operações são realizadas pelo CX Cloud Agent no Cisco DNA Center Cloud Agent integrado?

R. O CX Cloud Agent coleta dados do Cisco DNA Center sobre dispositivos de rede e usa a interface de execução de comandos do Cisco DNA Center para conversar com dispositivos finais e executar comandos CLI (comando show). Os comandos de alteração de configuração não são executados.

P. Que dados padrão são coletados do Cisco DNA Center e carregados no backend?

A.

- Entidade de rede
- Módulos
- show version
- Config
- Informações da imagem do dispositivo
- Tags

P. Que dados adicionais são coletados do Cisco DNA Center e carregados no back-end da Cisco?

R. Consulte este [documento](/content/dam/en/us/support/docs/cloud-systems-management/Cisco-CX-Collector/Cisco_DNA_Center_APIs_and_Commands.pdf) para obter mais informações.

P. Como os dados de inventário são carregados no back-end?

R. O CX Cloud Agent carrega os dados de inventário através do protocolo TLS 1.2 para o servidor back-end da Cisco.

P. Qual é a frequência de upload do inventário?

R. A coleta é acionada conforme a programação definida pelo usuário e é carregada no back-end

da Cisco.

### P. O usuário pode reagendar o inventário?

R. Sim, há uma opção disponível em Configurações do administrador > Fontes de dados para modificar as informações de agendamento.

Q. Quando ocorre o tempo limite da conexão entre o Cisco DNA Center e o Cloud Agent?

R. Os intervalos são categorizados da seguinte forma:

- Para a conexão inicial, o tempo limite é de no máximo 300 segundos. Se a conexão não for estabelecida entre o Cisco DNA Center e o Cloud Agent em no máximo cinco (5) minutos, a conexão será encerrada.
- Para atualizações recorrentes, típicas ou atuais: o timeout de resposta é de 1800 segundos. Se a resposta não for recebida ou não for possível ler dentro de 30 minutos, a conexão será encerrada.

## Verificação de diagnóstico usada pelo CX Cloud Agent

P. Quais comandos de varredura são executados no dispositivo?

R. Os comandos que precisam ser executados no dispositivo para a verificação são determinados dinamicamente durante o processo de verificação. O conjunto de comandos pode mudar ao longo do tempo, mesmo para o mesmo dispositivo (e não no controle de Diagnostic Scan).

P. Onde os resultados da varredura são armazenados e perfilados?

R. Os resultados verificados são armazenados e perfilados no back-end da Cisco.

P. As duplicatas (por nome de host ou IP) no Cisco DNA Center são adicionadas à Varredura de diagnóstico quando a origem do Cisco DNA Center está conectada?

R. Não, as duplicatas são filtradas de forma que apenas os dispositivos exclusivos sejam extraídos.

P. O que acontece quando uma das varreduras de comando falha?

R. A varredura do dispositivo é interrompida completamente e marcada como malsucedida.

## Registros de sistema do CX Cloud Agent

P. Que informações de integridade são enviadas ao portal da nuvem do CX?

R. Registros de aplicativos, status do Pod, detalhes do Cisco DNA Center, registros de auditoria, detalhes do sistema e detalhes do hardware.

P. Quais detalhes do sistema e do hardware são coletados?

A. Exemplo de saída:

```
system_details":{
"os_details":{
"VersãoTempoExecuçãoContêiner":"docker://19.3.12",
"kernelVersion":"5.4.0-47-generic",
"kubeProxyVersion":"v1.15.12",
"kubeletVersion":"v1.15.12",
"machineID":"81edd7df1c1145e7bcc1ab4fe778615f",
"sistema operacional":"linux",
"osImage":"Ubuntu 20.04.1 LTS",
"UUID do sistema":"42002151-4131-2ad8-4443-8682911bdadb"
},
"detalhes_do_hardware":{
"total_cpu":"8",
"utilização da cpu":"12,5%",
"memória_total":"16007 MB",
"memória_livre":"994 MB",
"hdd_size":"214G",
"tamanho_hdd_livre":"202G"
}
}
}
```
P. Como os dados de integridade são enviados ao back-end?

R. Com o CX Cloud Agent, o serviço de saúde (manutenção) transmite os dados para o back-end da Cisco.

P. Qual é a política de retenção do registro de dados de integridade do CX Cloud Agent no back-end?

R. A política de retenção do registro de dados de integridade do CX Cloud Agent no back-end é de 120 dias.

P. Que tipos de uploads estão disponíveis?

A.

- 1. Carregamento de inventário
- 2. Carregamento de Syslog
- 3. Carregamento de integridade do agente, incluindo o carregamento de integridade
- 1. Integridade dos serviços a cada cinco (5) minutos
- 2. Podlog A cada (1) hora
- 3. Log de auditoria a cada (1) hora

## **Troubleshooting**

Problema: Não é possível acessar o IP configurado.

Solução: execute ssh usando o IP configurado. Se o tempo limite da conexão for excedido, o possível motivo será a configuração incorreta do IP. Nesse caso, reinstale configurando um IP válido. Isso pode ser feito por meio do portal com a opção de reinstalação fornecida no Admin Settings

Problema: Como verifico se os serviços estão funcionando após o registro?

Solução: siga as etapas abaixo para confirmar se os pods estão em execução:

- 1. ssh para o IP configurado como cxcadmin
- 2. Forneça a senha
- 3. Execute o comando kubectl get pods

Os pods podem estar em qualquer estado (Executando, Inicializando ou Criando contêiner). Após 20 minutos, os pods devem estar no estado Em execução.

Se o estado não estiver em execução ou se Pod Inicializando, verifique a descrição do pod com o comando kubectl describe pod <podname>.

A saída terá informações sobre o status do pod.

Problema: Como verificar se o Interceptor SSL está desabilitado no Proxy do cliente? Solução: execute o comando curl mostrado aqui para verificar a seção de certificado do servidor. A resposta tem os detalhes do certificado do servidor consoweb.

curl -v —header 'Authorization: Basic xxxxxx' <https://concsoweb-prd.cisco.com/>

\* Certificado do servidor:

\* assunto: C=US; ST=Califórnia; L=San Jose; O=Cisco Systems, Inc.; CN=concsowebprd.cisco.com

\* data de início: 16 de fevereiro 11:55:11 2021 GMT

\* data de expiração: Feb 16 12:05:00 2022 GMT

\* subjectAltName: o host "concsoweb-prd.cisco.com" corresponde ao "concsoweb-prd.cisco.com" do cert

\* emitente: C=US; O=HydrantID (Avalanche Cloud Corporation); CN=HydrantID SSL CA G3

\* Verificação de certificado SSL ok.

#### $>$  GFT / HTTP/1.1

Problema: os comandos kubectl falharam e mostram o erro como "A conexão ao servidor X.X.X.X:6443 foi recusada - você especificou o host ou a porta correta" Solução:

- Verifique quanto à disponibilidade de recursos. [exemplo: CPU, Memória].
- Aguarde o início do serviço do Kubernetes.

Problema: Como obter os detalhes da falha de coleta para um comando/dispositivo?

Solução:

- Execute kubectl get pods e obtenha o nome do pod de coleta.
- Execute kubectl logs para obter os detalhes específicos do comando/dispositivo.

Problema: o comando kubectl não está funcionando com o erro "[authentication.go:64] Não foi possível autenticar a solicitação devido a um erro: [x509: o certificado expirou ou ainda não é válido, x509: o certificado expirou ou ainda não é válido]"

Solução:execute os comandos mostrados aqui como cxcroot user

rm /var/lib/rancher/k3s/server/tls/dynamic-cert.json systemctl restart k3s kubectl — insecure- skip- tls- verify=true delete secret - n kube- system k3s- servindo systemctl restart k3s

#### Respostas à falha de coleta

A causa da falha de coleta pode ser qualquer restrição ou problema observado no controlador adicionado ou nos dispositivos presentes no controlador.

A tabela mostrada aqui tem o trecho de erro para casos de uso vistos no microsserviço de Coleta durante o processo de coleta.

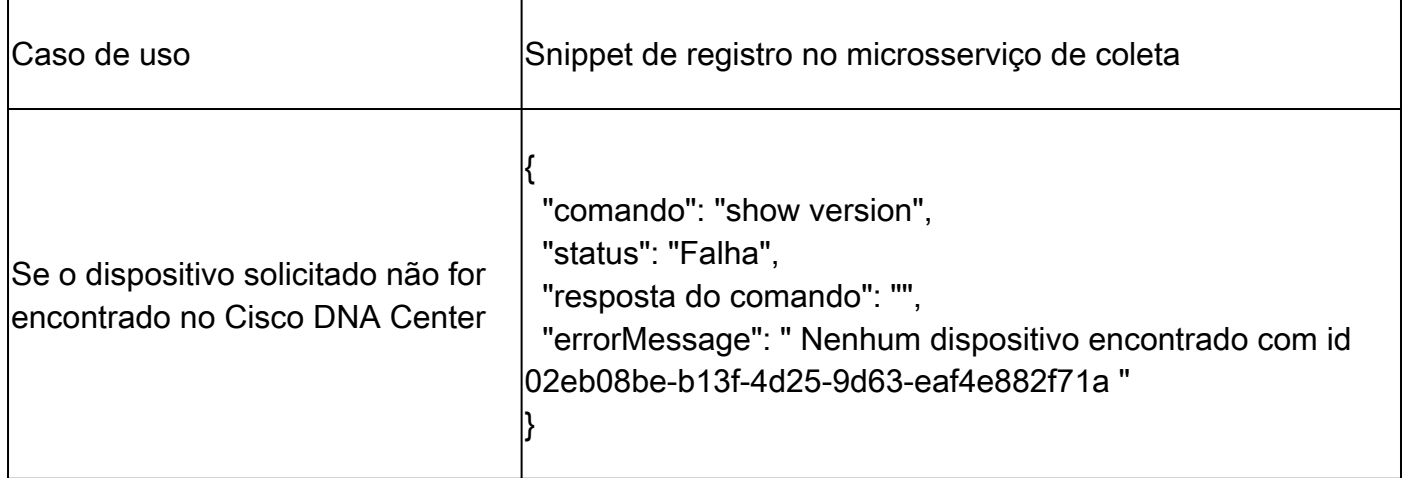

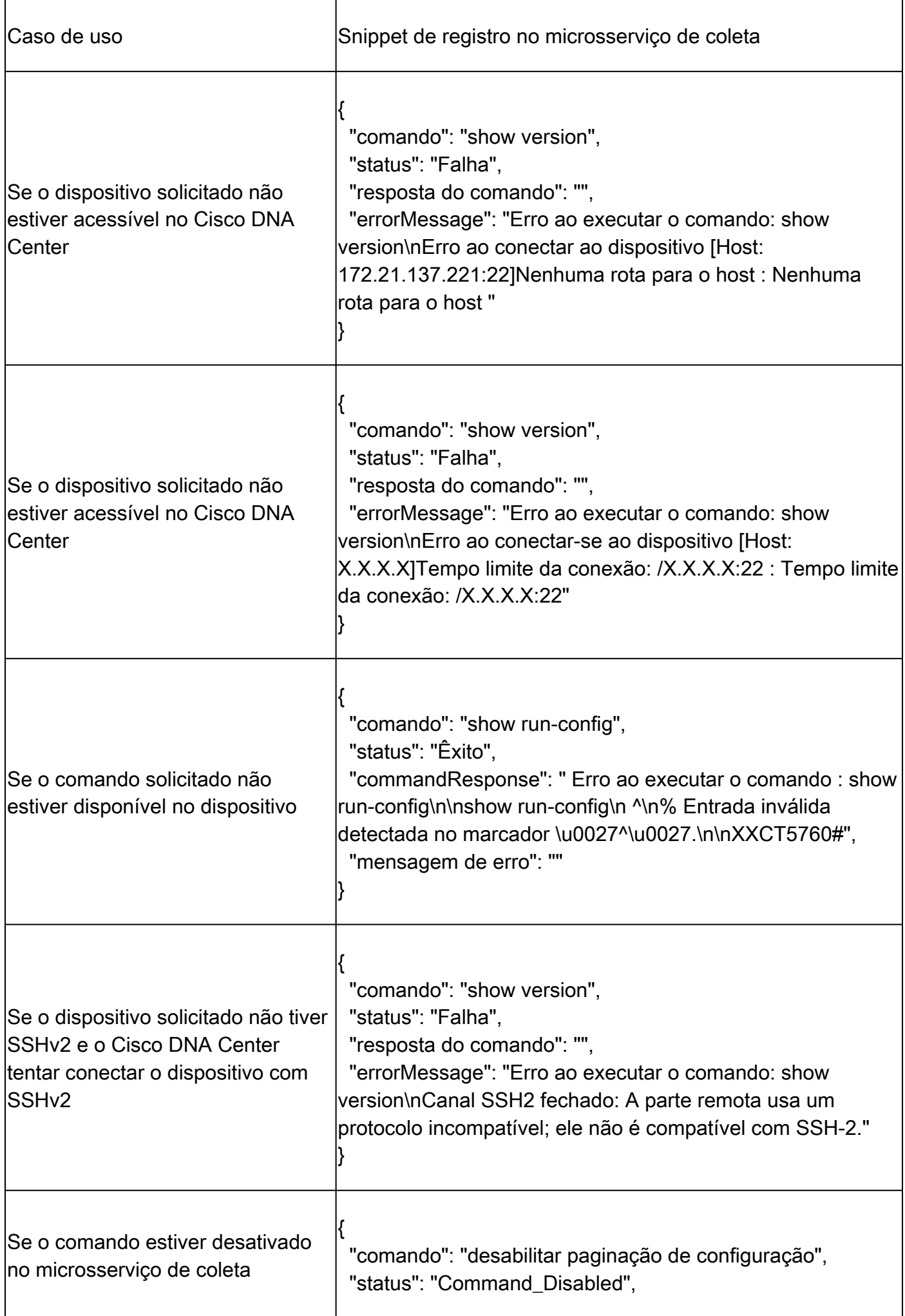

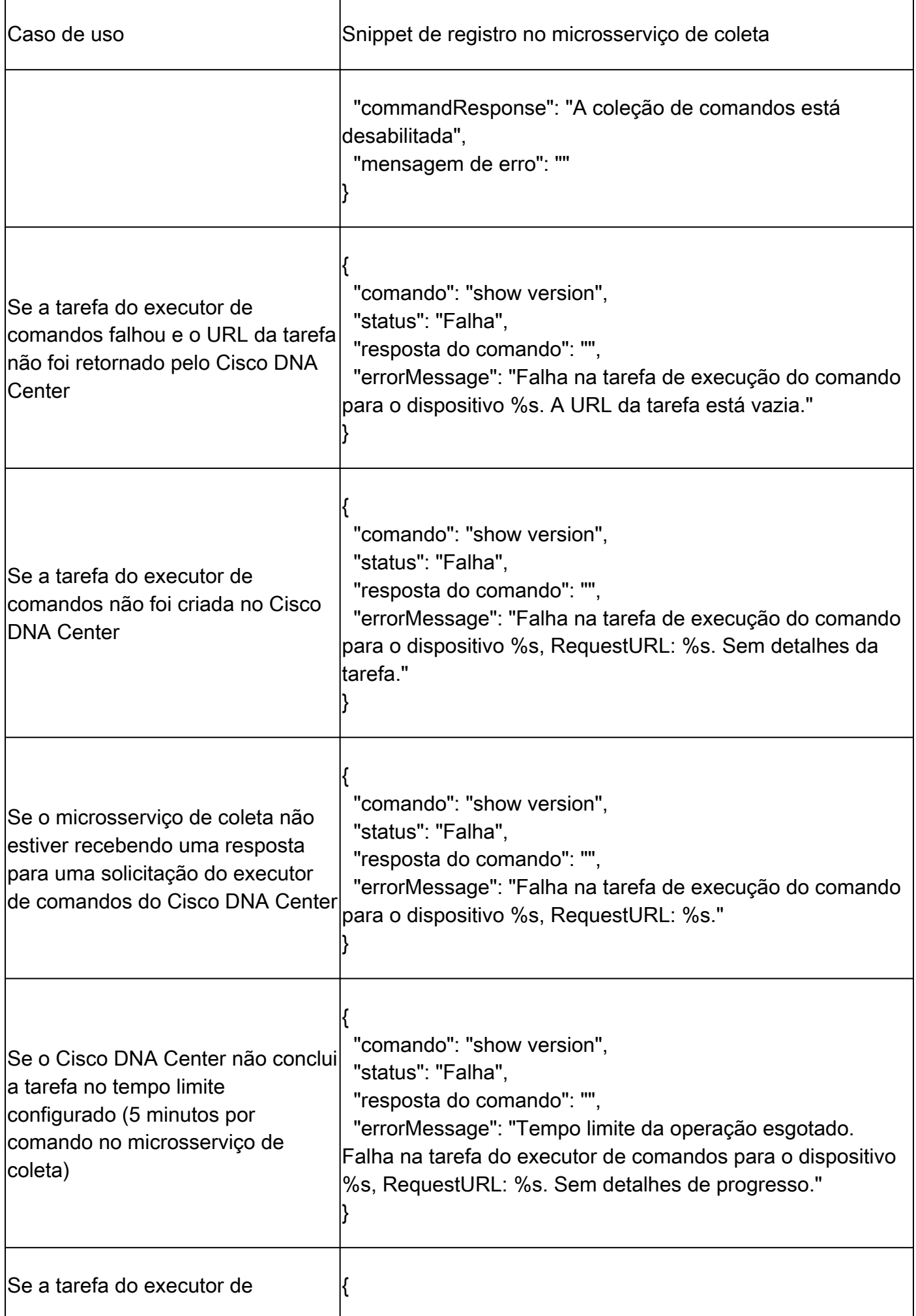

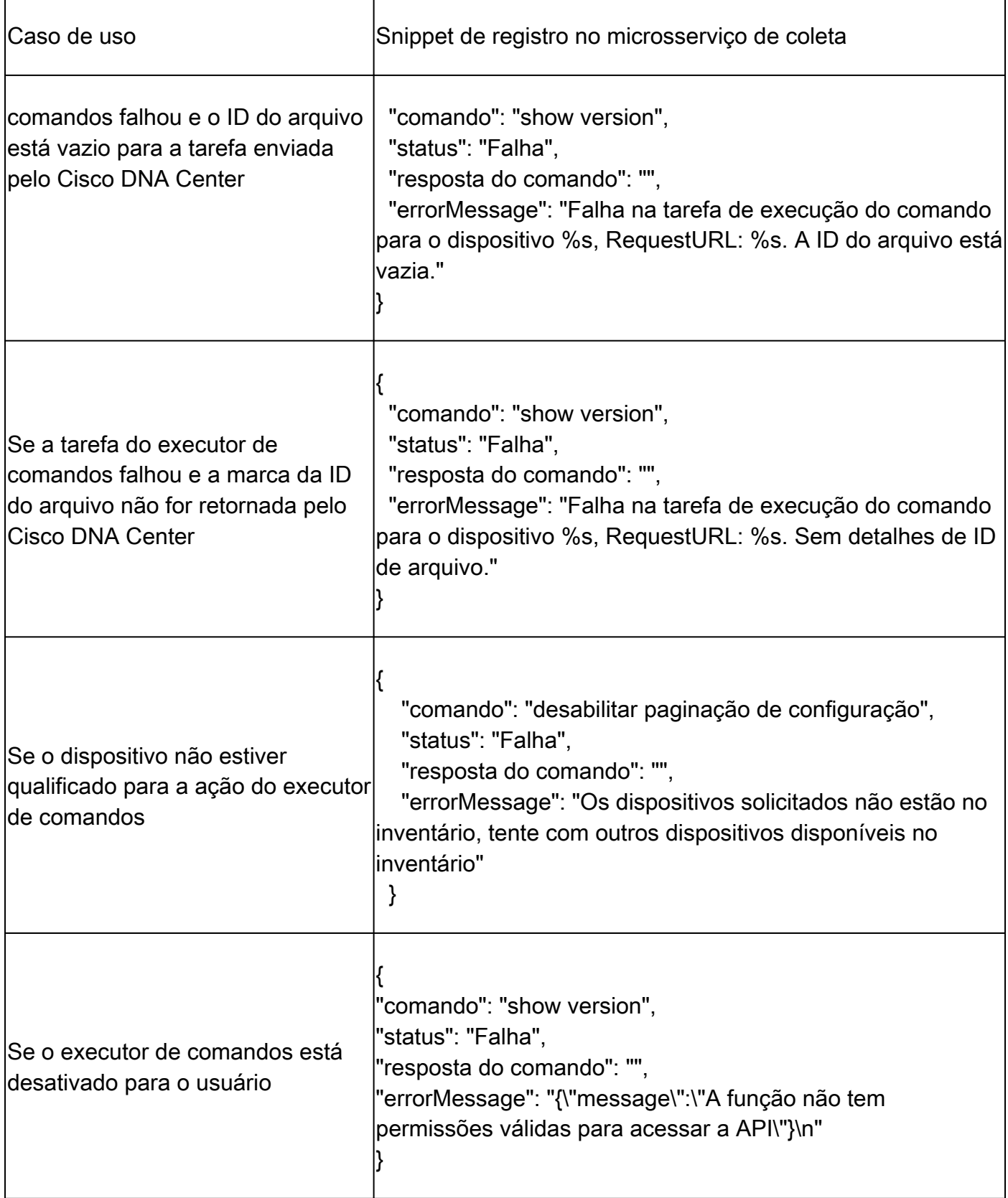

### Respostas à falha de verificação de diagnóstico

Falhas de verificação e as causas podem ser de qualquer um dos componentes listados.

Quando os usuários iniciam uma verificação no portal, ocasionalmente ela resulta em "falha: erro interno do servidor".

A causa do problema é um dos componentes listados

- Ponto de controle
- Gateway de dados de rede
- Conector
- Verificação de diagnóstico
- Microsserviço do CX Cloud Agent [gerenciador de dispositivos, coleta]
- Cisco DNA Center
- APIX
- Mashery
- Ping Access
- IRONBANK
- IRONBANK
- Broker de Big Data (BDB)

Para ver os logs:

- 1. Faça login no console do CX Cloud Agent.
- 2. ssh para cxcadmin e forneça a senha.
- 3. Execute kubectl get pods .
- 4. Obtenha o nome do pod da coleção, do conector e da facilidade de manutenção.
- 5. Para verificar a coleta, o conector e os logs de microsserviço de manutenção.
- Execute kubectl logs
- Execute kubectl logs
- Execute kubectl logs

A tabela abaixo exibe o snippet de erro visto nos logs de microsserviço de coleção e microsserviço de manutenção que ocorrem devido aos problemas/restrições com os componentes.

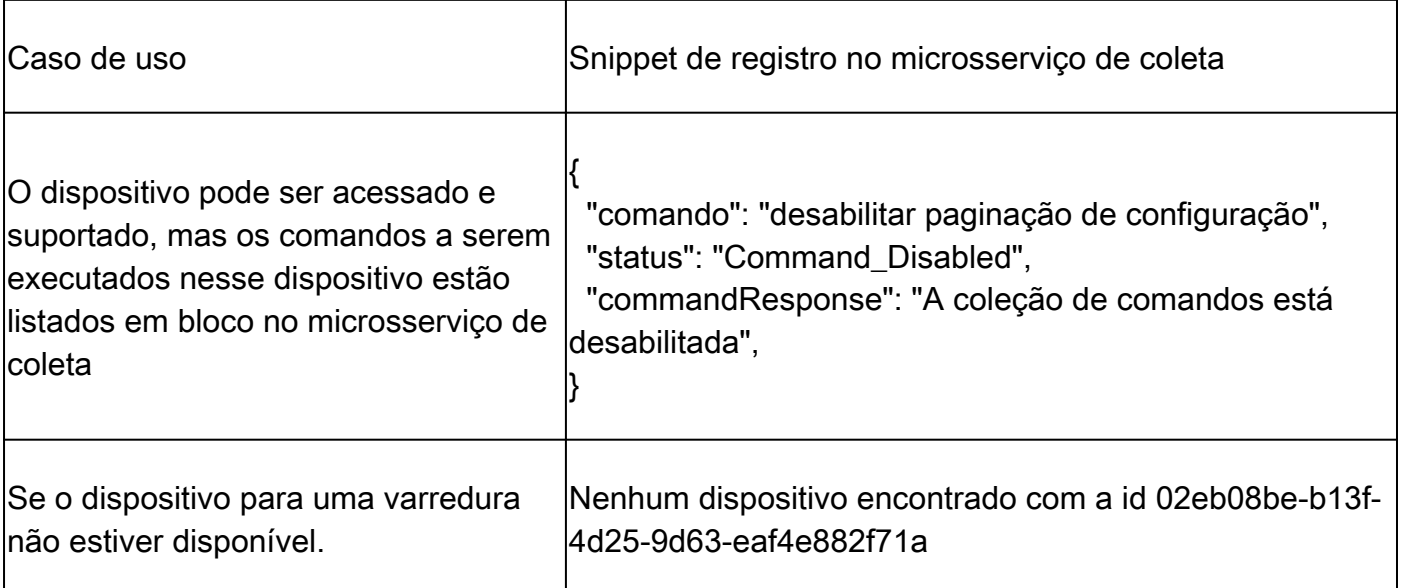

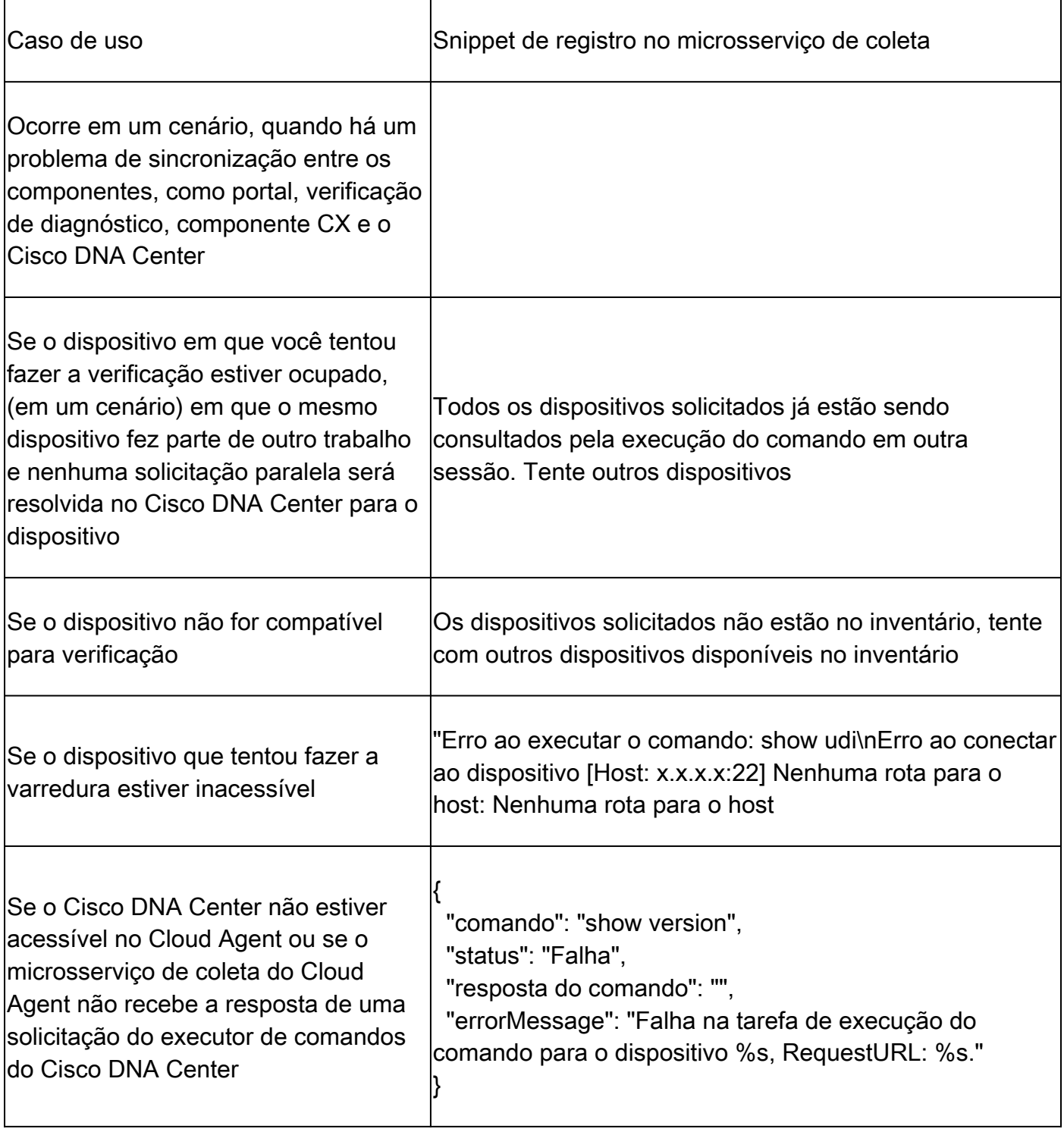

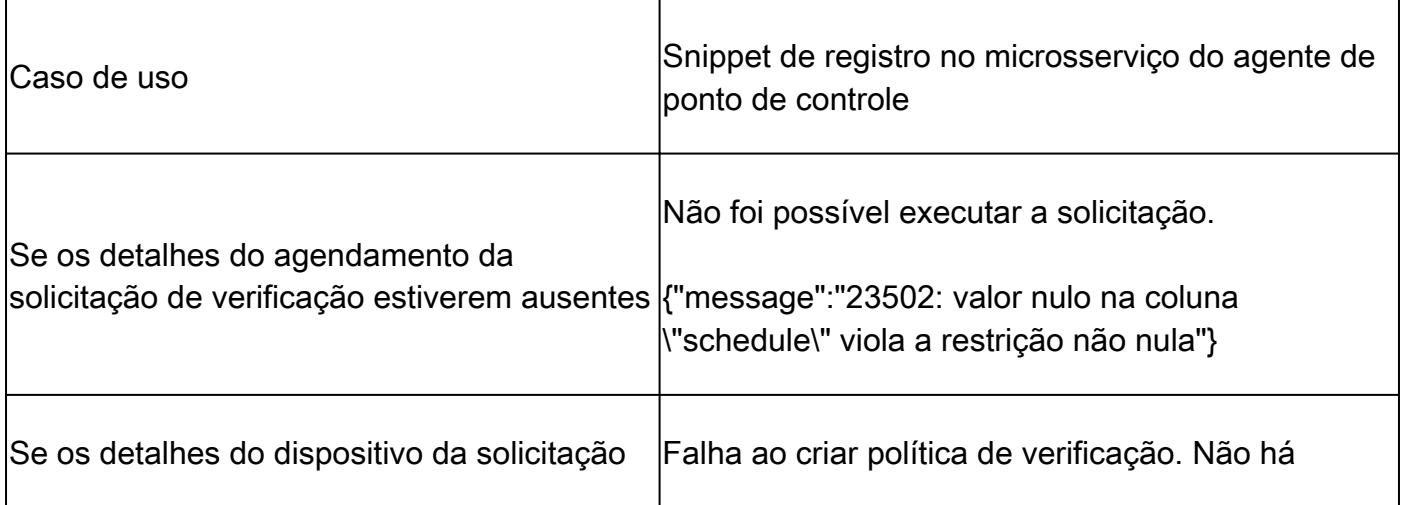

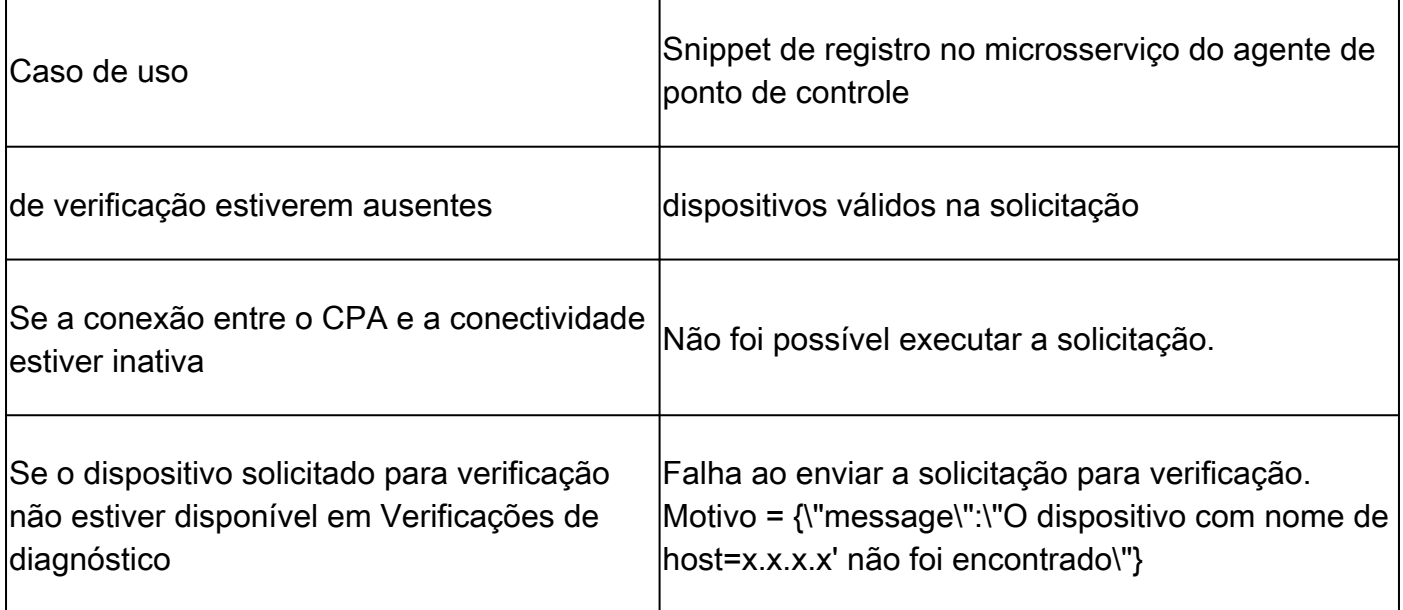

#### Sobre esta tradução

A Cisco traduziu este documento com a ajuda de tecnologias de tradução automática e humana para oferecer conteúdo de suporte aos seus usuários no seu próprio idioma, independentemente da localização.

Observe que mesmo a melhor tradução automática não será tão precisa quanto as realizadas por um tradutor profissional.

A Cisco Systems, Inc. não se responsabiliza pela precisão destas traduções e recomenda que o documento original em inglês (link fornecido) seja sempre consultado.